#### **Corso di Interazione Uomo-Macchina**

#### **Paolo Bottoni**

**DIPARTIMENTO** DI **INFORMATICA** 

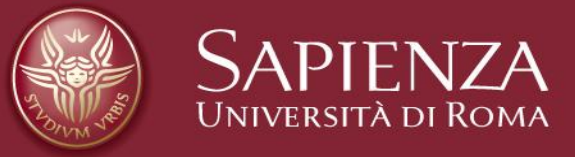

#### Lezione 15: Supporto all'implementazione

Lucidi tradotti e adattati dal materiale presente sul sito http://www.hcibook.com/e3/resources/

#### **Supporto all'implementazione**

- Strumenti di programmazione
	- Livelli di servizio per programmatori.
- Stili di interazione
	- Natura dialogo utente/sistema
- Sistemi a finestre
	- Supporto base per attività utente-sistema separate e simultanee.
- Cassette attrezzi per interazione
	- Programmazione più vicina a livello percezione utente.
- Sistemi di gestione interfaccia utente
	- Controllano relazione tra presentazione e funzionalità.

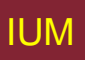

#### **Introduzione**

Impatto interazione su programmatore

Avanzamenti in codifica innalzano livello programmazione specifico hardware

 $\rightarrow$  specifico a tecnica di interazione

Strati di strumenti di sviluppo

- Sistemi a finestre
- Cassette attrezzi per interazione
- Sistemi di gestione interfaccia utente

### **Elementi di sistemi a finestre**

Indipendenza da dispositivo

Programmazione di gestori di dispositivi terminali astratti Modelli di immagine per uscite e (parzialmente) ingressi

- pixel
- PostScript (MacOS X, NextStep)
- Graphical Kernel System (GKS)
- Programmers' Hierarchical Interface to Graphics (PHIGS)

Condivisione di risorse

Simultaneità di compiti utente

Sistema a finestre supporta processi indipendenti

Isolamento di applicazioni individuali

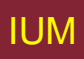

#### **Ruoli di un sistema a finestre**

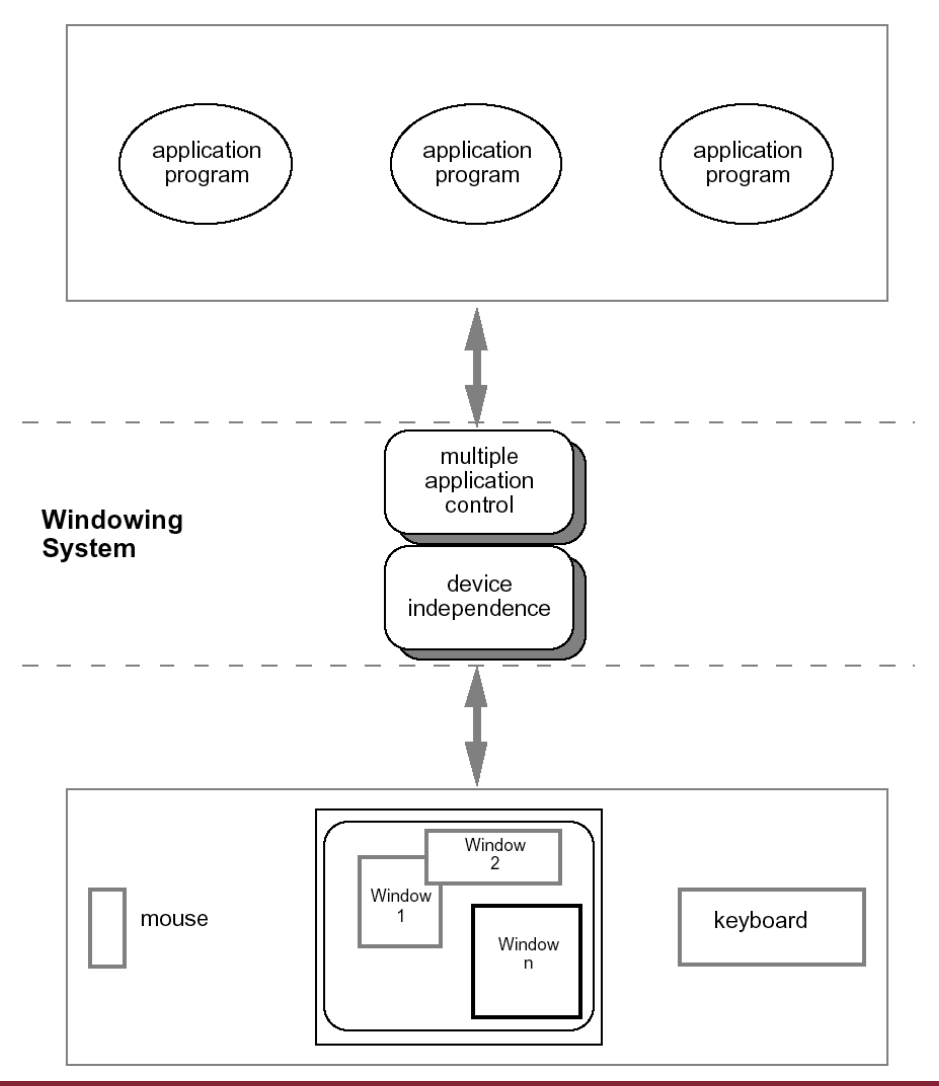

### **Architetture per sistemi a finestre**

Tre possibili architetture software

- Assumono gestore dispositivo separato
- Differiscono per gestione applicazioni multiple
- 1. Ogni applicazione gestisce tutti i processi
	- Ognuna si occupa della sincronizzazione
	- Riduce portabilità applicazioni
- 2. Ruolo di gestione in nucleo sistema operativo
	- Applicazioni legate a sistema operativo
- 3. Ruolo di gestione come applicazione separata
	- Massima portabilità

#### **Architettura client-server**

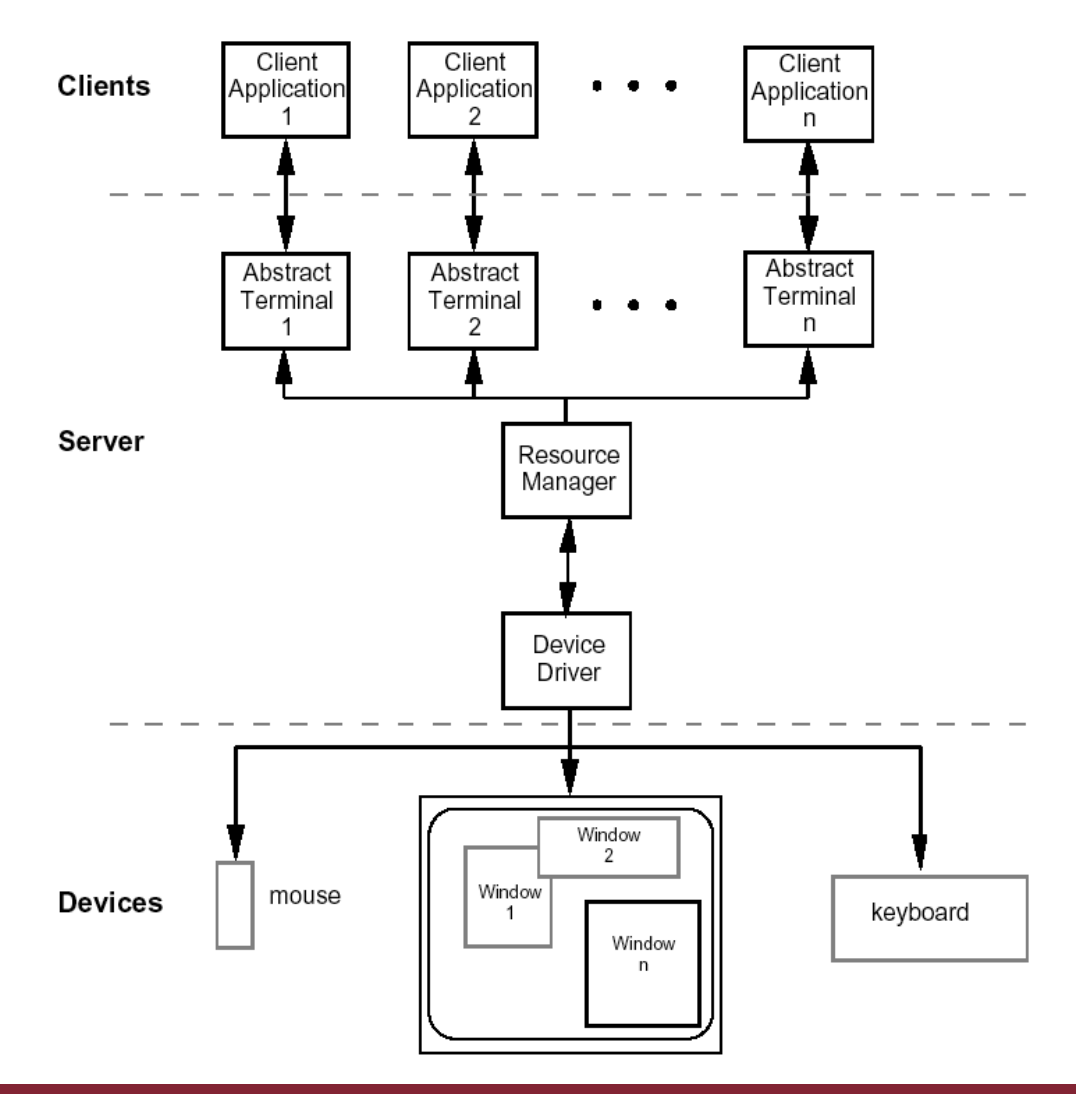

#### **Architettura X Window I**

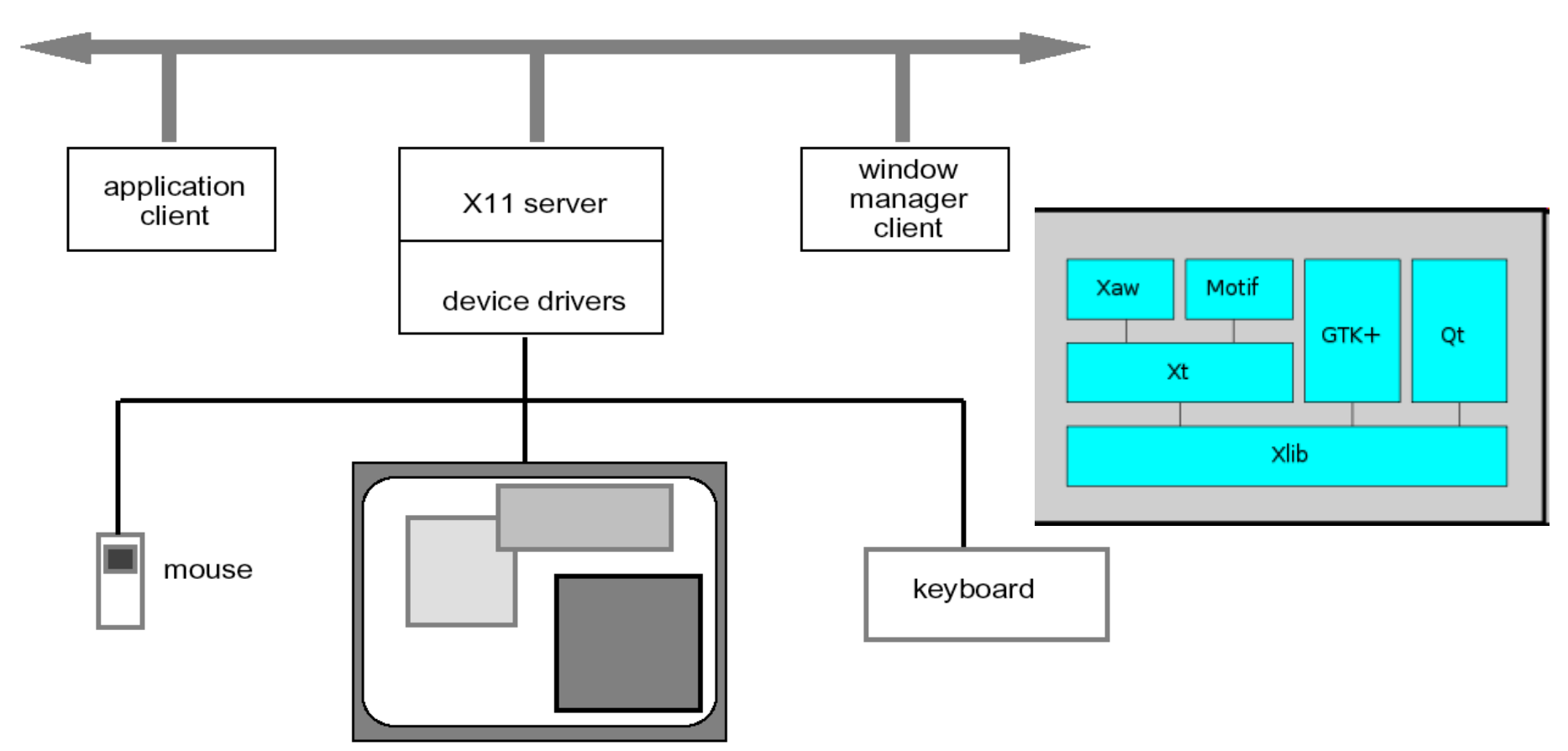

#### **Architettura X Window II**

- Modello di gestione immagine a pixel con meccanismo di puntamento
- Protocollo X definisce comunicazione client-server
- Client separato di gestione finestre impone politiche per ingresso / uscita:
	- Come cambiare fuoco di ingresso
	- Finestre legate o sovrapposte
	- Trasferimento di dati inter-client

#### **Programmazione dell'applicazione - 1 ciclo lettura-valutazione**

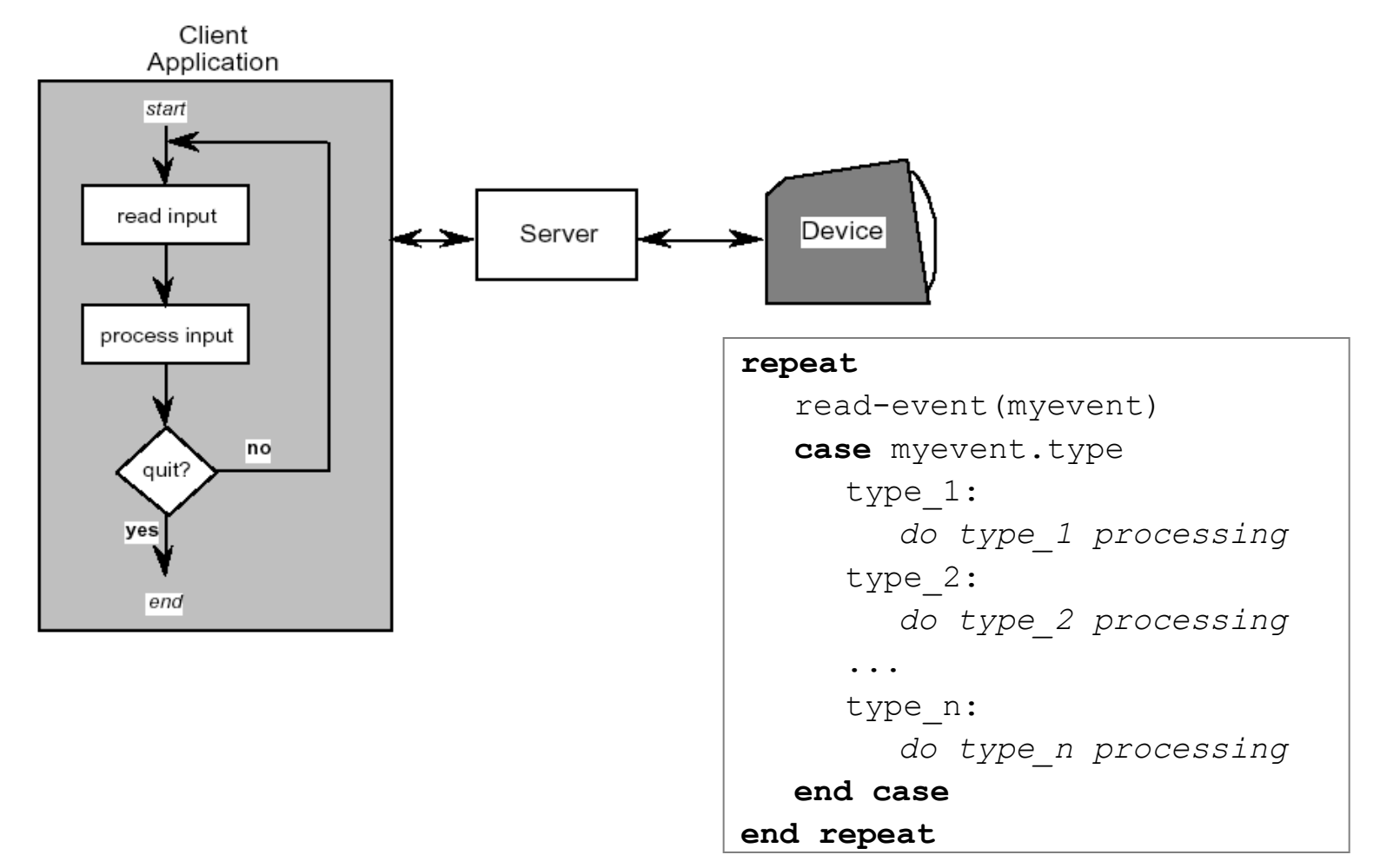

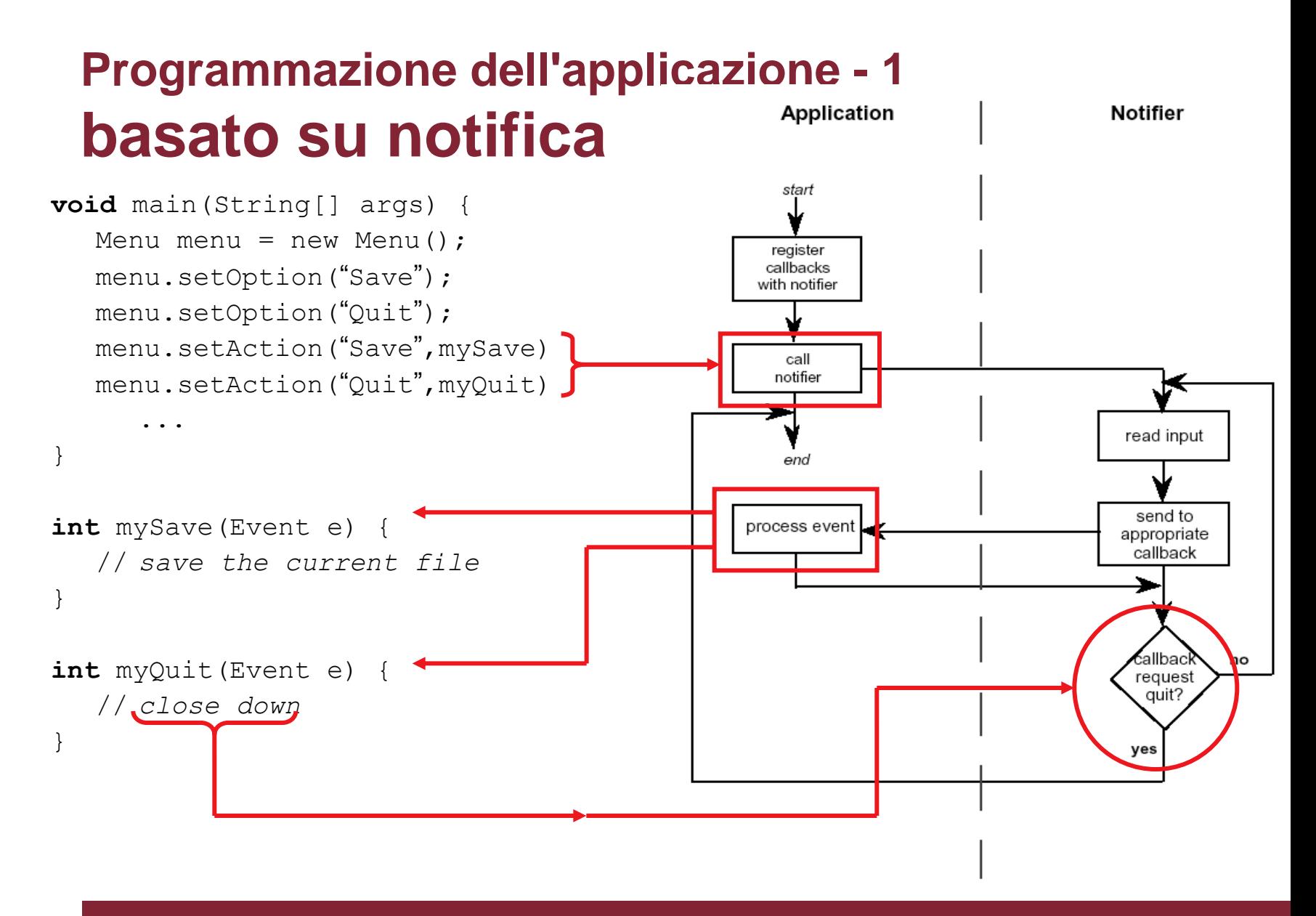

#### **Problemi di granularità**

- Stile di sistema influenza interfaccia
	- Finestra di dialogo modale
		- Facile con loop di eventi (introduce altro ciclo di lettura)
		- Difficile con notifica (necessita di molte variabili di modo)
	- Finestra di dialogo non-modale
		- Difficile con loop di eventi (loop principale molto complicato)
		-

• Facile con notifica (basta aggiungere altro gestore)

#### attenzione!

Se non progettato esplicitamente, accadrà da solo Implementazione non dovrebbe guidare progetto

#### **Uso di cassette degli attrezzi**

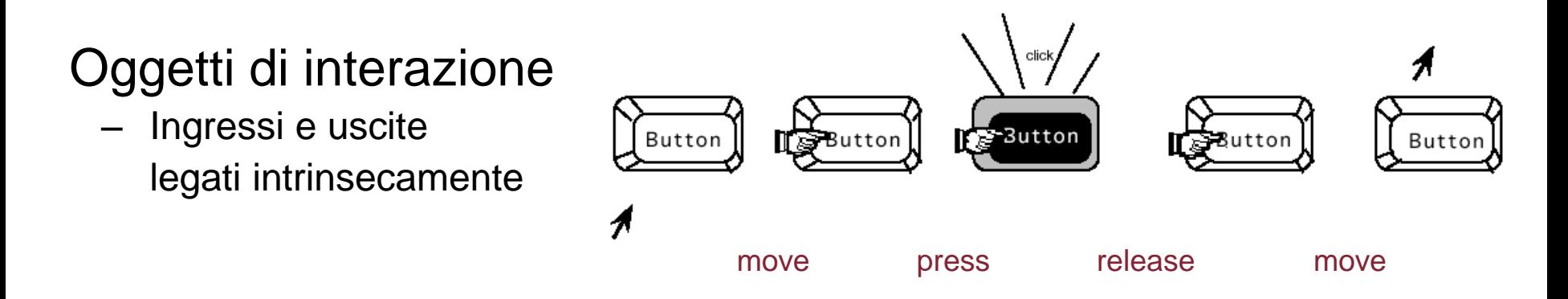

Cassette attrezzi forniscono questo livello di astrazione

- Programmazione con oggetti di interazione (o tecniche, congegni, ecc.)
- Promuovono coerenza e generalizzabilità: apparenza e sensazioni simili
- Adatte a programmazione orientata a oggetti

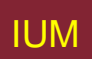

#### **Interfacce utente in Java**

- Cassetta attrezzi Java– AWT (Abstract Windowing Toolkit)
- Classi Java per pulsanti, menu, etc.
- Basato su notifica;
	- AWT 1.0 necessità di specializzare classi di base
	- AWT 1.1 e oltre oggetti callback
- Cassetta attrezzi Swing
	- Costruita sopra AWT elementi di livello più alto
	- Usa architettura MVC

#### **Sistemi di Gestione Interfacce Utente (UIMS)**

- UIMS aggiungono altro livello sopra cassette
	- Cassette troppo difficili per non-programmatori
- Responsabilità dell'UIMS
	- Architettura concettuale
	- Tecniche di implementazione
	- Infrastruttura di supporto
- Termini non-UIMS:
	- Sistema di sviluppo UI (UIDS)
	- Ambiente di sviluppo UI (UIDE)
		- es. Visual Basic

#### **UIMS come architettura concettuale**

- *Separazione* tra semantica e presentazione applicazione
- Migliora:
	- portabilità gira su sistemi diversi
	- riusabilità componenti riutilizzate riducono costi
	- interfacce multiple accesso a stessa funzionalità
	- personalizzabilità da parte di progettista e di utente

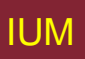

#### **Tradizione UIMS – strati di interfaccia / componenti logiche**

- linguistici: lessicale/ sintattico /semantico
- Seeheim:
- Arch/Slinky

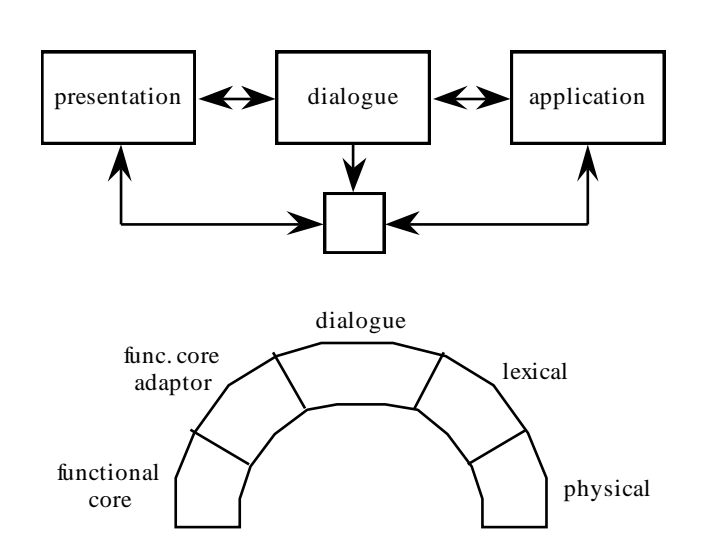

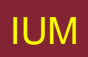

#### **Modello di Seeheim**

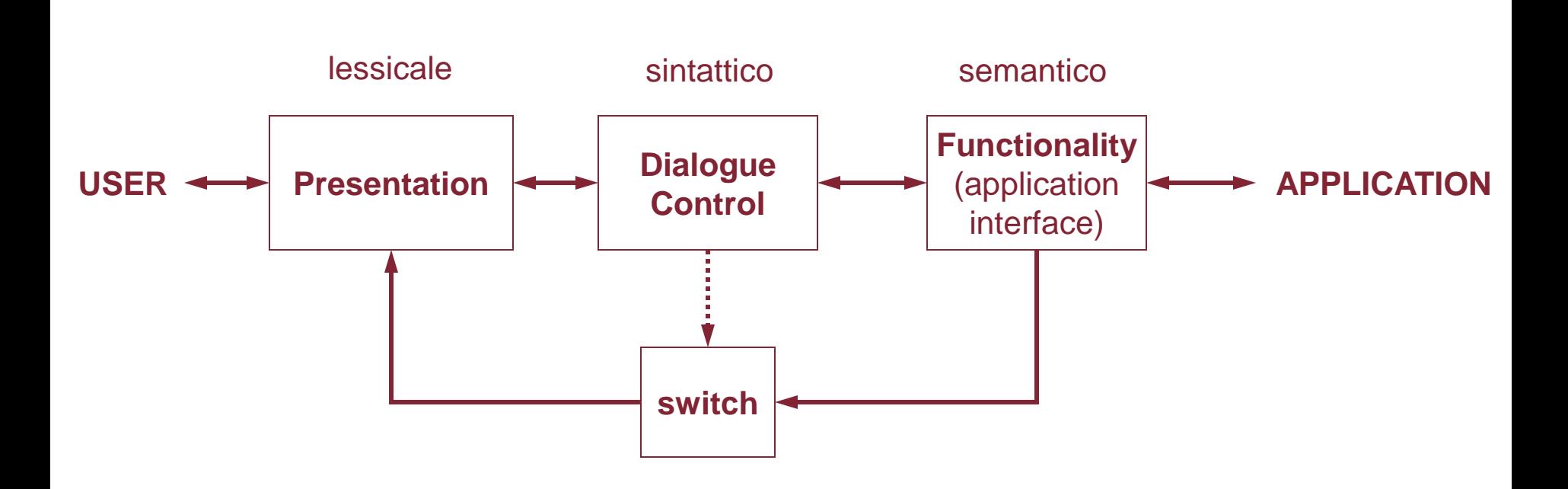

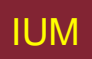

#### **Concettuale vs. implementazione**

Seeheim

- Nasce da esperienza implementativa
- Contributo principale è concettuale
- Definisce concetti parte linguaggio "normale" UI
- … a causa di Seeheim …
	- … pensiamo diversamente!
- es. Scatola inferiore, scambio
	- Necessaria per implementazione
	- Non concettuale

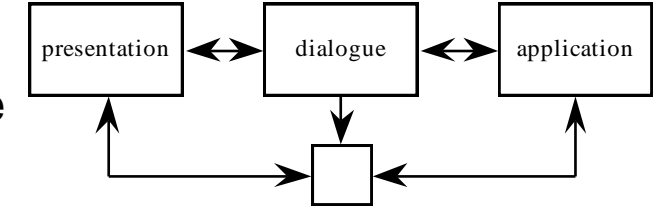

# **Retroazione semantica**

- Diversi tipi di retroazione:
	- lessicale movimento del mouse
	- sintattica evidenziazione di menu
	- semantica variazione di valore
- Retroazione semantica spesso più lenta
	- Uso di retroazione lessicale / sintattica rapida
- Può esserci bisogno di retroazione semantica rapida
	- Disegno a mano libera
	- Evidenziare cestino o contenitore quando documento trasportato

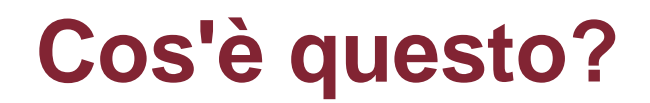

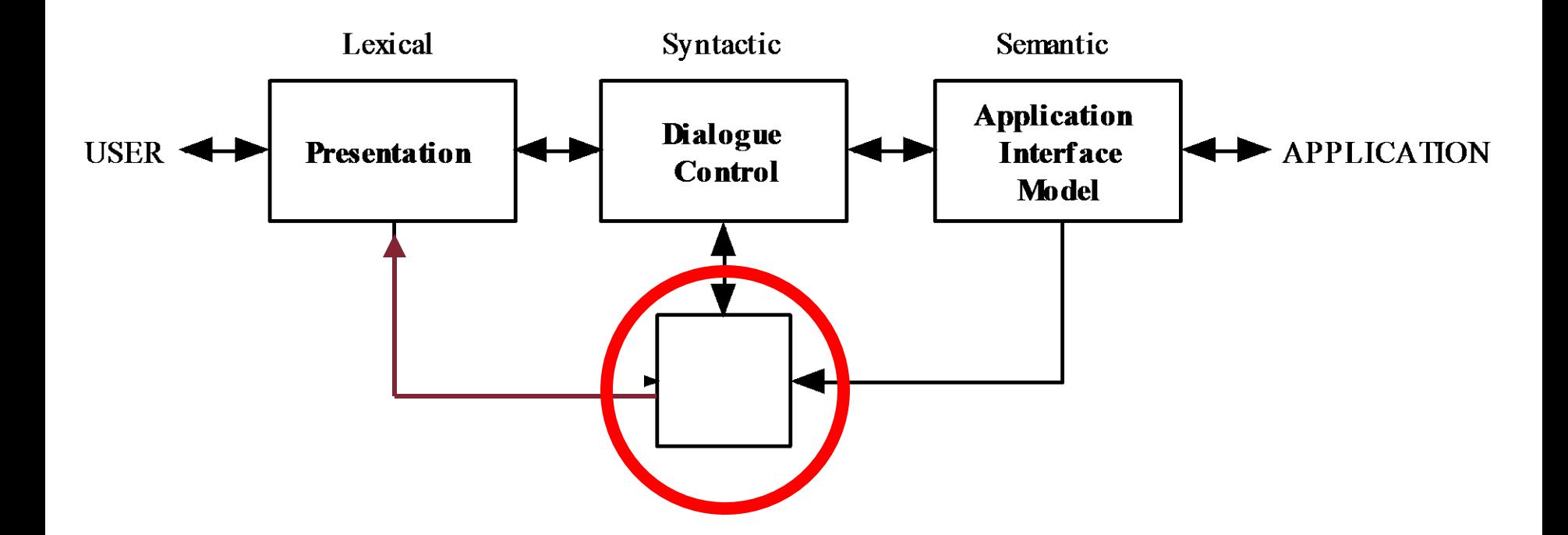

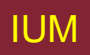

#### **Il bypass /switch**

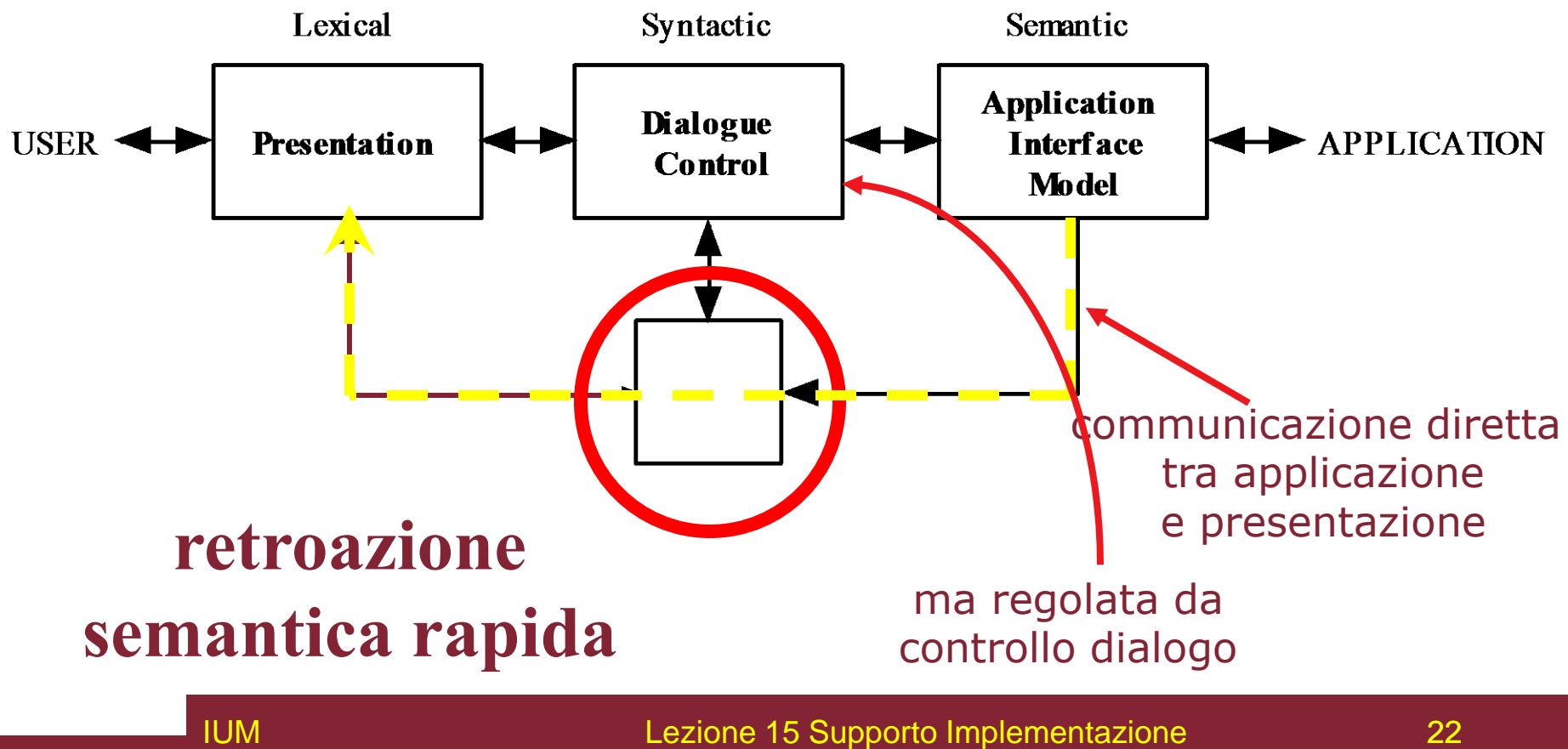

#### **Arch/Slinky**

- Più strati distingue lessicale / fisico
- Diversi strati possono essere più spessi in sistemi diversi – o in componenti diversi

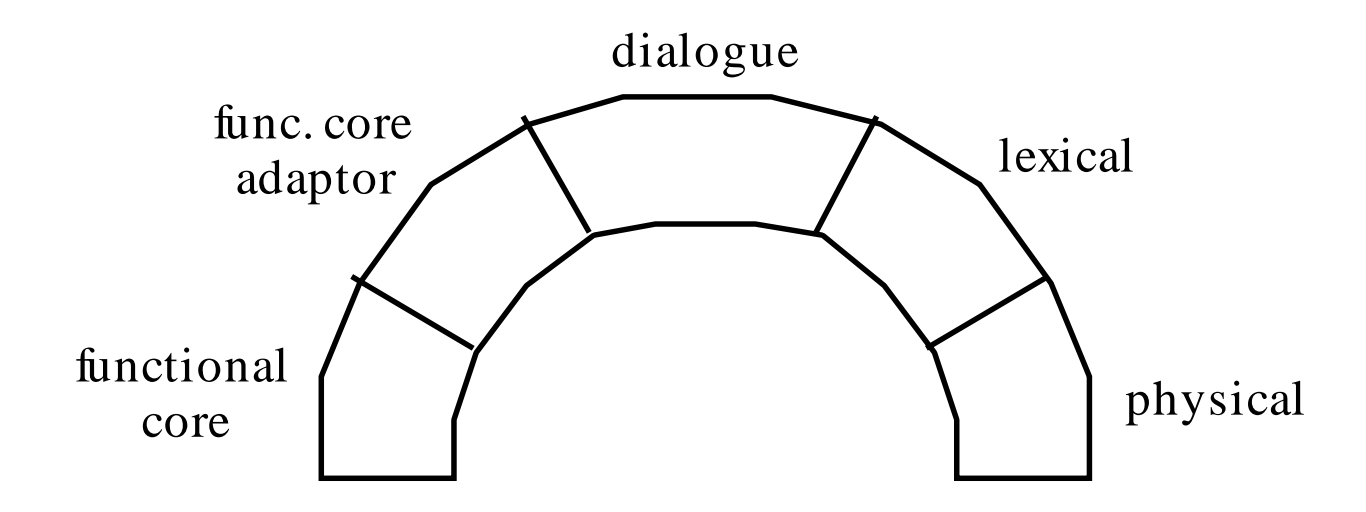

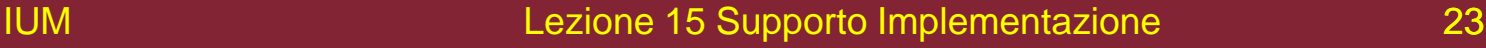

#### **Monolitico vs. componenti**

- Modello di Seeheim ha grandi componenti
- Spesso più semplice usarne di piccoli – Specie se si usano cassette orientati a oggetti
- Smalltalk usa MVC model–view–controller
	- model stato logico interno componente
	- view come viene mostrato su schermo
	- controller elabora ingressi utente

#### **MVC model - view - controller**

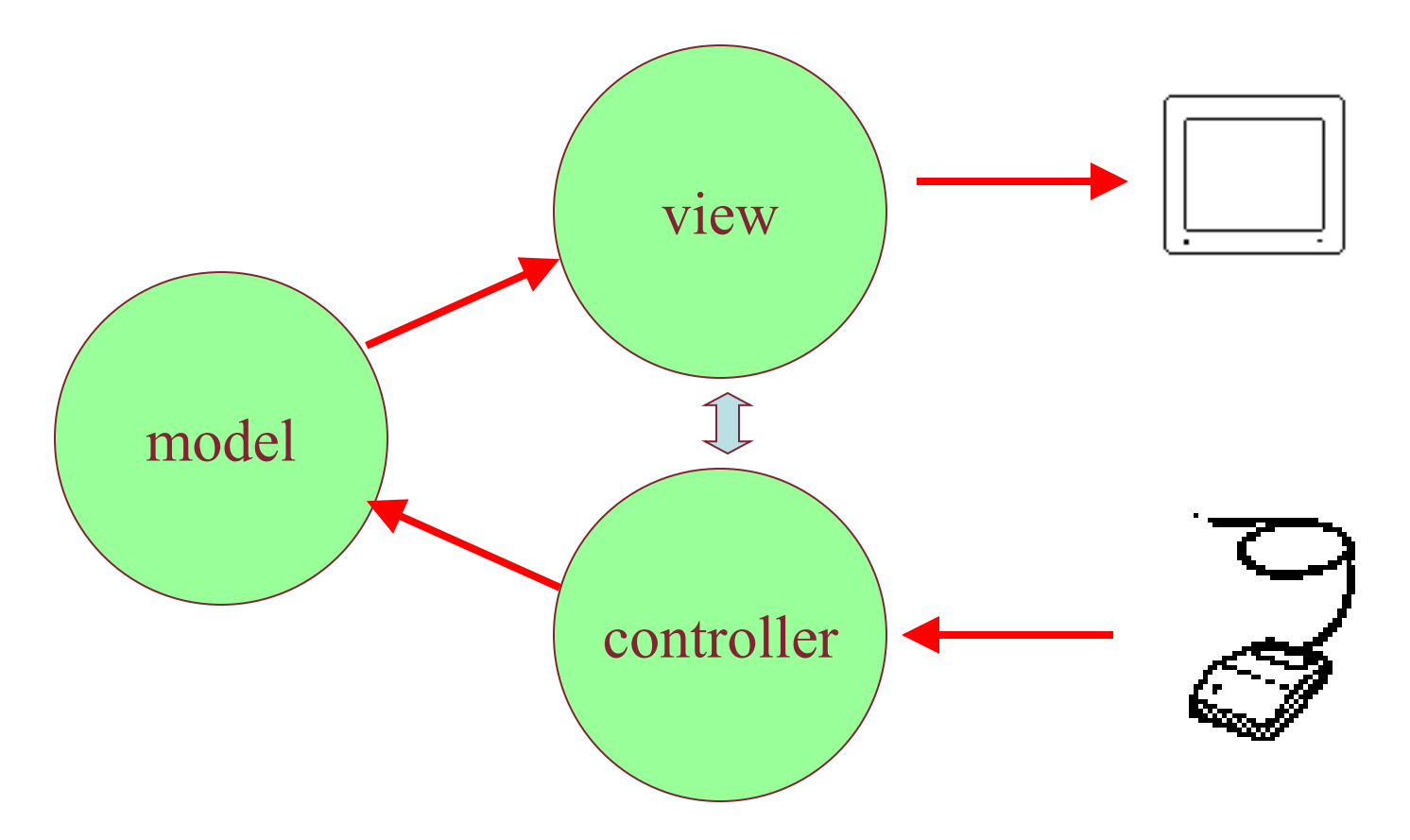

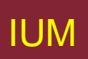

#### **Questioni MVC**

- Fondamentalmente modello a condotta: ingresso  $\rightarrow$  control  $\rightarrow$  model  $\rightarrow$  view  $\rightarrow$  uscita
- Ma in interfaccia grafica
	- ingresso ha significato solo in relazione a uscita es. clic
		- occorre sapere su cosa è stato fatto clic
		- controller deve decidere cosa fare
		- ma è vista che sa cosa è mostrato in quel punto!
- In pratica controller 'parla' alla view
	- separazione non completa

#### **Modello PAC**

- Modello PAC più vicino a Seeheim
	- abstraction stato logico della componente
	- presentation gestisce ingresso e uscita
	- control media tra loro
- Gestisce gerarchia e viste multiple
	- Controlla parte di PAC di comunicazione fra oggetti
- Più pulita in molti modi … ma MVC più usati in pratica (es. Java Swing)

#### **PAC**

#### **presentation - abstraction - control**

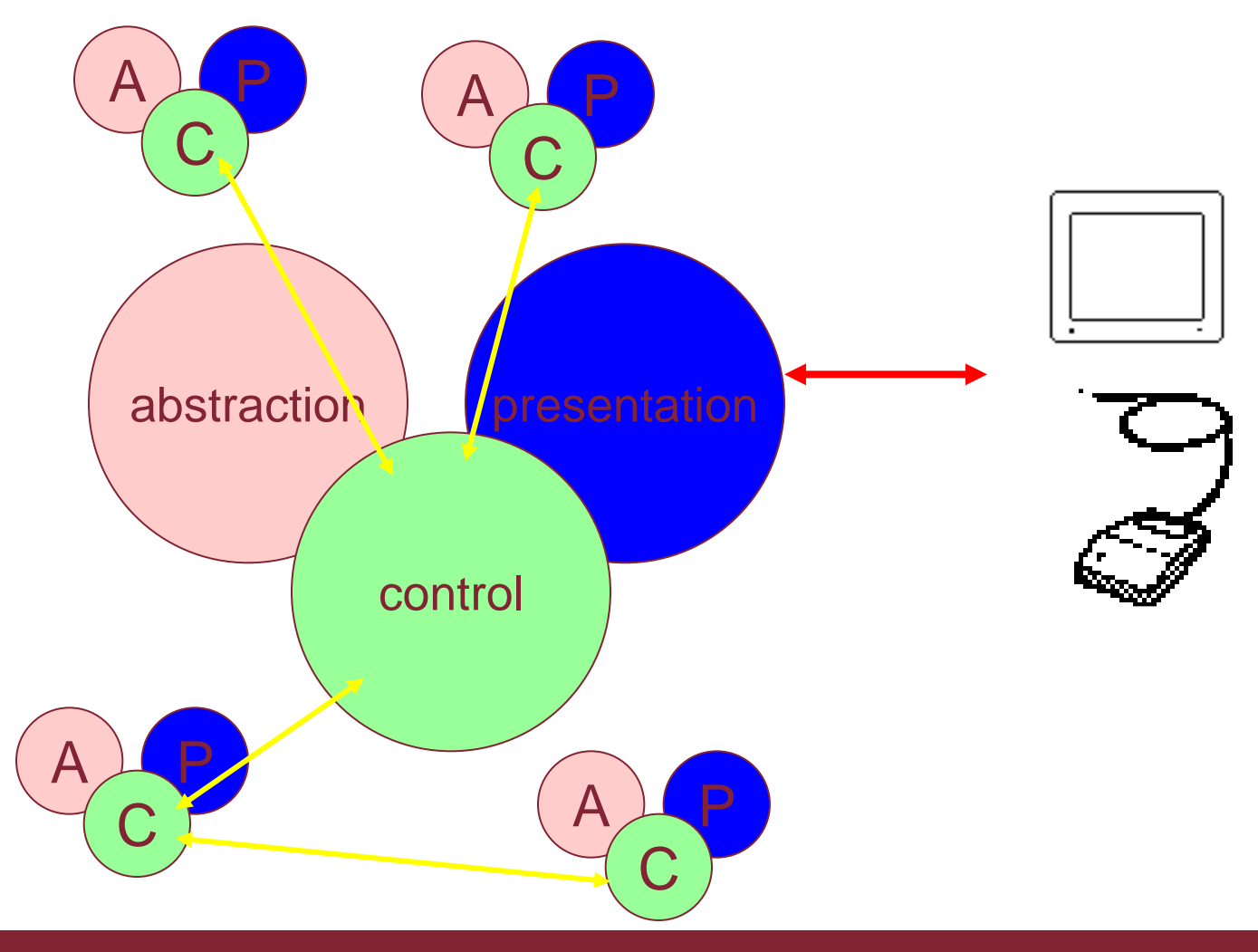

## **Implementazione di UIMS**

- Tecniche per controllo dialogo
	- reti di menu diagrammi di transizione di stato
	- notazioni grammaticali linguaggi di eventi
	- linguaggi dichiarativi vincoli
	- specifiche grafiche
- Vincoli
	- Invece di cosa *succede* dicono cosa dovrebbe essere *vero*
	- Usati in groupware ma anche interfacce per singolo utente (ALV - abstraction–link–view)

#### **Specifiche grafiche**

- Cos'è
	- Si disegnano componenti su schermo
	- Si definiscono azioni con script o collegamenti a programmi
- In uso
	- Tecnica più popolare insieme a programmazione diretta
	- es. Visual Basic, Dreamweaver, Flash
- Locale vs. globale
	- Difficile "vedere" cammini in sistema.
	- Fuoco su cosa può essere visto su schermo.

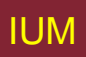

#### **Deriva del controllo del dialogo**

- Controllo interno (es. ciclo lettura-valutazione)
- Controllo esterno

(indipendente da semantica o presentazione applicazione)

• Controllo presentazione (es. specifica grafica)

## **Stili di interazione tradizionali**

- Interfacce a linee di comandi
- Menu
- Linguaggio naturale
- Domanda / risposta e dialogo di interrogazioni
- Moduli e fogli elettronici
- WIMP
- Point and click

#### **Interfacce a linee di comandi**

- Esprimere istruzioni a calcolatore direttamente
	- Tasti funzione, caratteri singoli, abbreviazioni, parole intere
- Adatte a compiti ripetitivi
- Migliori per utenti esperti piuttosto che nuovi utenti
- Offrono accesso diretto a funzionalità di sistema
- Nomi/abbreviazioni di comandi significativi!
- Esempio tipico: Unix

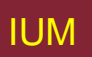

#### **Menu**

- Insieme di opzioni mostrate su schermo
- Opzioni visibili
	- Minore richiesta di ricordare più facile da usare
	- Si affidano a riconoscimento, nomi significativi
- Selezione attraverso:
	- Numeri, lettere, tasti freccia, mouse
- Raggruppamenti gerarchici
	- Logica raggruppamento
- Forma ristretta di sistema WIMP

Presentazione di voci da menu in altre forme.

# **Linguaggio naturale**

- Familiare per utente
- Riconoscimento parlato o linguaggio naturale tipizzato
- Problemi
	- Vago
	- Ambiguo
	- Difficile da realizzare bene!
- Soluzioni
	- Cercare di comprendere sottoinsieme
	- Identificare parole chiave

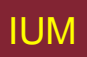

#### **Interfacce basate su interrogazioni**

- Interfacce a domanda/risposta
	- Utente condotto a interagire attraverso serie di domande
	- Adatto per nuovi utenti, ma funzionalità ristretta
	- Spesso usate in sistemi informativi
- Linguaggi di interrogazione (es. SQL)
	- Usati per ritrovare informazione da una base di dati
	- Richiede comprensione base di dati e sintassi linguaggio
	- Richiede conoscenza esperta

## **Riempimento di moduli**

- Principalmente per introdurre o ritrovare dati
- Schermo come modulo cartaceo
- Dati messi in posti rilevanti
- Richiede
	- Buon progetto
	- Correzioni ovvie
	- Facilitazioni

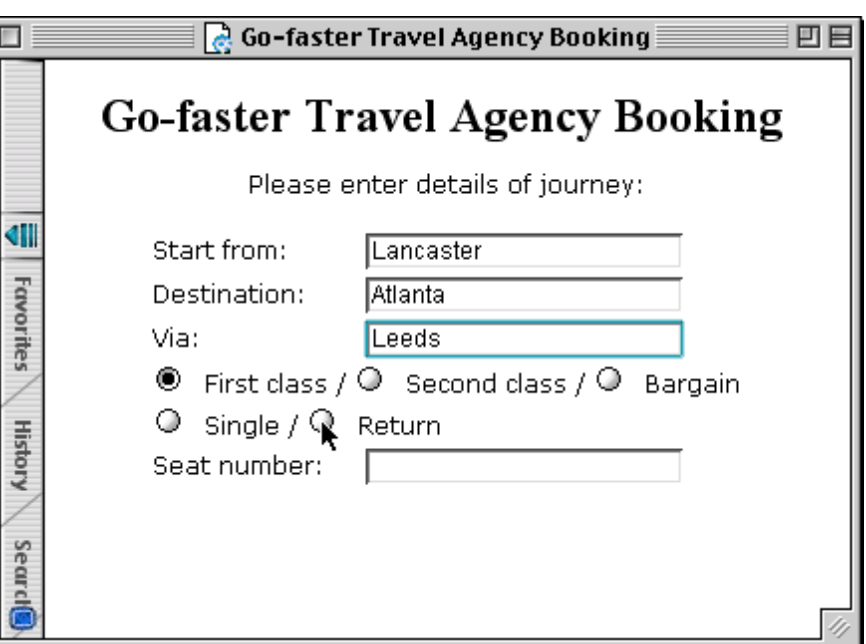

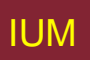

#### **Fogli elettronici**

- Primo foglio elettronico VISICALC, poi Lotus 1- 2-3, oggi MS Excel
- Variazione sofisticata compilazione di moduli
	- Griglia di celle contenenti valori o formule
	- Formula può coinvolgere valori di altre celle es. Somma di celle in colonna
	- Utente può introdurre e modificare dati.
	- Foglio mantiene coerenza.

#### **Interfacce WIMP**

#### **Windows** Icons **Menus Pointers**

… o windows, icons, mice, and pull-down menu

• Stile di base per maggioranza sistemi interattivi, specie PC

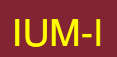

## **Interfacce point and click**

- Usate in ..
	- Multimedia
	- Navigatori web
	- Ipertesti
- Fare clic su entità
	- Icone, collegamento testuale o posizione su mappa
- Minimizzano battitura

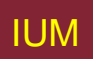

#### **Elementi di interfacce WIMP**

#### windows, icons, menus, pointers +++ pulsanti, barre di strumenti, tavolozze, finestre di dialogo

#### **Finestre**

- Aree schermo che si comportano in modo indipendente
	- Possono contenere testo o grafica
	- Possono essere mosse o ridimensionate
	- Possono sovrapporsi e oscurarsi, o essere affiancate
- Barre di scorrimento
	- Utente sposta contenuto finestra verso alto, basso, sinistra, destra
- Barra titolo
	- Descrive nome finestra

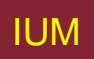

#### **Icone**

- Piccola immagine
- Rappresenta oggetto di interfaccia
	- Es. Finestra o azione
- Finestre possono essere chiuse (iconificate) – Riduzione permette accesso a più finestre
- Icone possono essere molte e diverse
	- Altamente stilizzate
	- Rappresentazioni realistiche
- Disposizione fisse o manipolabili

#### **Puntatori**

- Componente importante
	- Stile WIMP basato su puntamento e selezione di elementi
- Differenza puntatore / dispositivo di puntamento
	- Es. mouse, trackpad, joystick, trackball, tasti
- Immagini grafiche per comunicare modalità

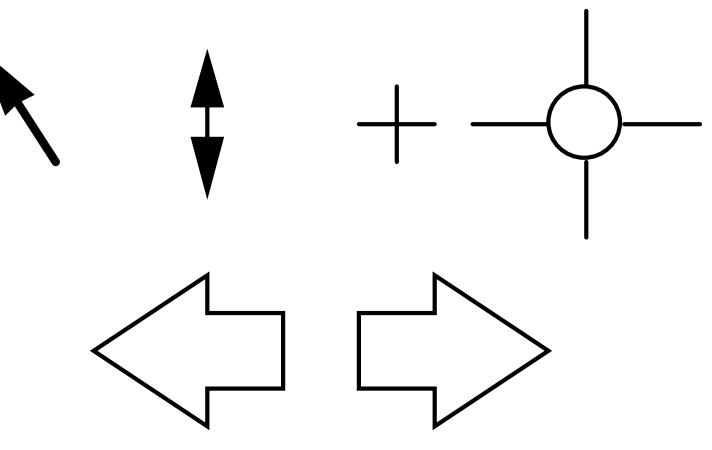

#### **Menu**

- Scelta da offerta su schermo di operazioni o servizi
- Opzione desiderata selezionata con puntatore

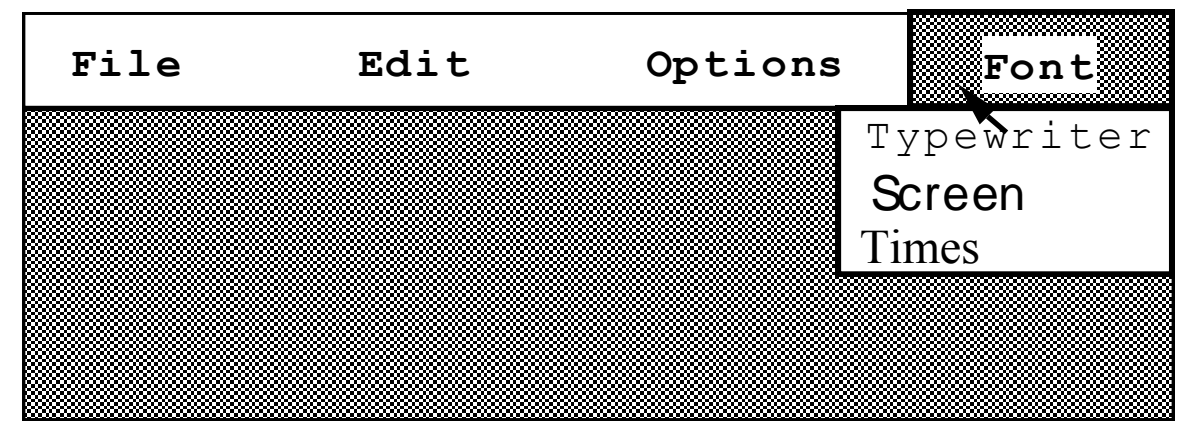

problema – occupano molto spazio soluzione – pop-up: menu appare quando necessario

## **Tipi di menu**

- Barra menu (normalmente) in cima a schermo, menu si apre in basso
	- Menu [pull-down](pullDownMenu.html) mouse premuto, voci in basso
	- Menu drop-down clic su mouse rivela menu
	- Menu fall-down mouse si muove sulla barra!
- Menu contestuale appare in posizione
	- Menu pop-up azioni per oggetto selezionato
	- Menu a pizza disposti in cerchio
		- Più facile selezionare elemento (area bersaglio più grande)
		- Più veloce (stessa distanza da ogni opzione)
			- … ma non molto usato

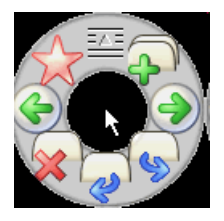

### **Altre particolarità**

- Menu a cascata
	- Struttura gerarchica menu
	- Selezione apre nuovo menu
	- Potenzialmente illimitato
- Acceleratori di tastiera
	- Combinatori di tasti stesso effetto di voce di menu
	- Due tipi
		- Attivi quando menu aperto solitamente prima lettera
		- Attivi quando menu chiuso solitamente Ctrl + lettera

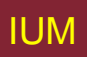

#### **Questioni sul progetto di menu**

- Quale tipo usare
- Cosa includere in menu
- Parole da usare (azione o descrizione)
- Come raggruppare elementi
- Scelta acceleratori da tastiera

#### **Pulsanti**

• Regioni dello schermo individuali e isolate, possono essere selezionate per invocare azione

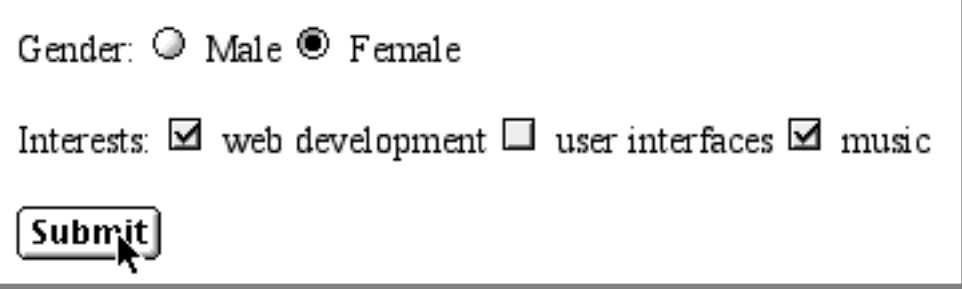

- Tipi speciali
	- radio button
		- insieme di scelte mutuamente esclusive
	- check box
		- insieme di scelte non esclusive

#### **Barre degli strumenti**

- Lunghe file di icone
- Accesso rapido ad azioni comuni
- Spesso personalizzabile
	- Scelta di quale barra vedere
	- Scelta di quali opzioni per ogni barra

#### **Tavolozze e menu separabili**

• Problema

menu non dove desideratii

- Soluzione tavolozze – piccole finestre di azioni
	- mostrate/nascoste con opzione di menu es. forme disponibili in pacchetti di disegno menu separabili e fissabili

– menu si stacca per diventare tavolozza

#### **Finestre di dialogo**

- Finestre che emergono per informare di evento importante o richiedere informazione Es. Finestra salvataggio documento
- Modalità

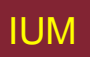

## **Comprendere e scegliere widget (congegni)**

# widget – parti componenti della GUI Cosa fanno

A cosa sono adatte

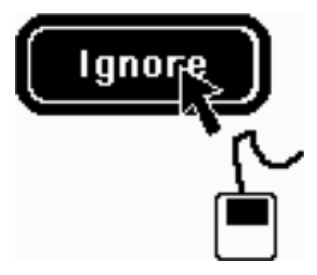

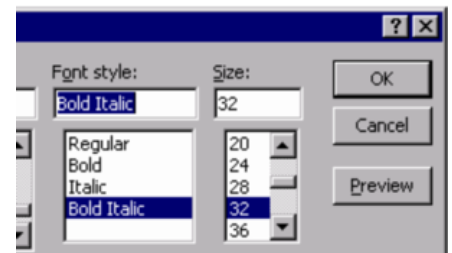

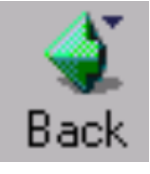

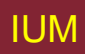

## **Congegni?**

- Elementi individuali su schermo di GUI
	- Spunte, menu, barre strumenti, pulsanti, ecc.
- Tre aspetti:
	-
	- Apparenza come si presentano
	- Interazione come si comportano
	-
- 
- Semantica cosa significano

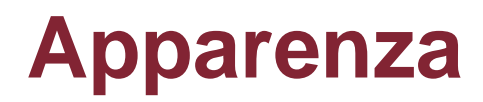

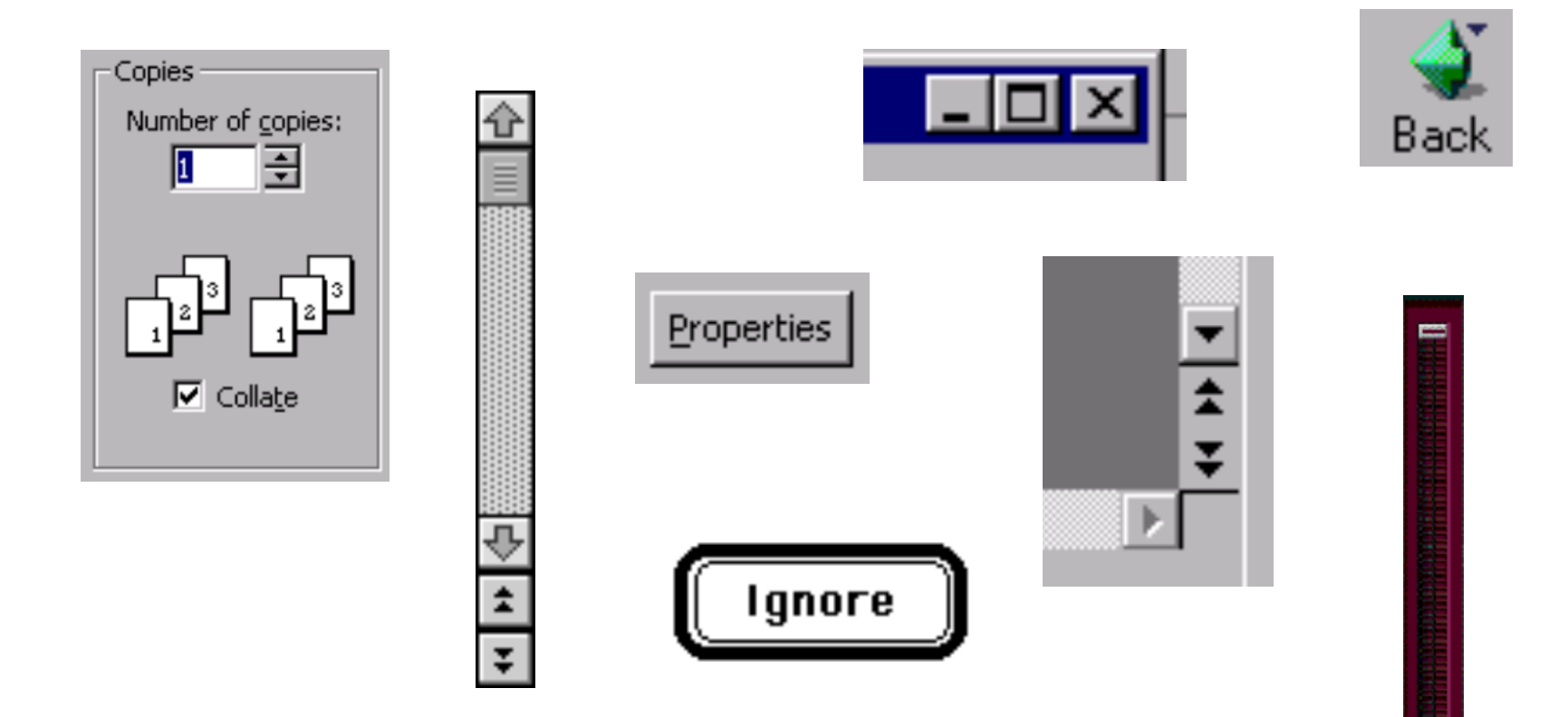

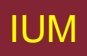

#### **Apparenza include parole**

- Verbi parole di azione
	- Abbandona, esci, rendi grassetto, rendi corsivo
- Aggettivi parole per stato / descrizione

– Grassetto, corsivo

- Sostantivi solitamente forma di descrizione
	- Times New Roman, US Letter
- Attenzione ai miscugli
	- Rendi grassetto + corsivo!!?!

#### **Comportamento I**

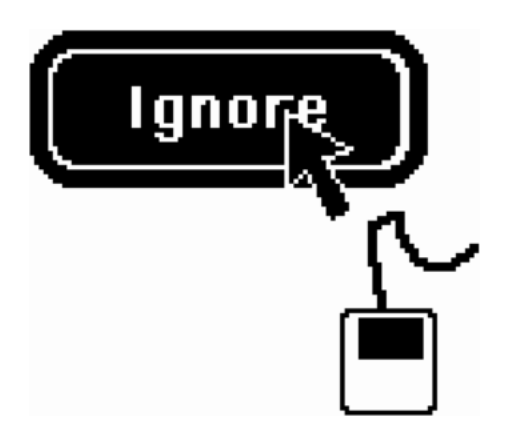

Muovi mouse su pulsante – evidenziazione

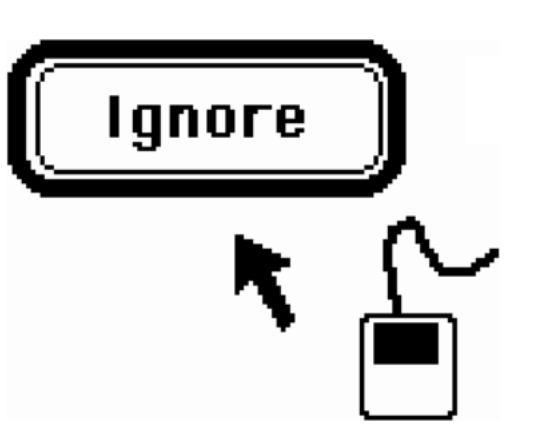

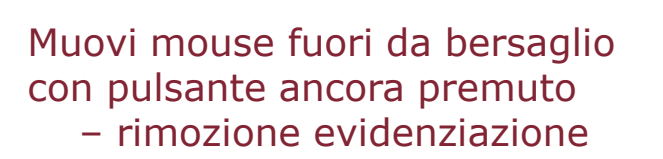

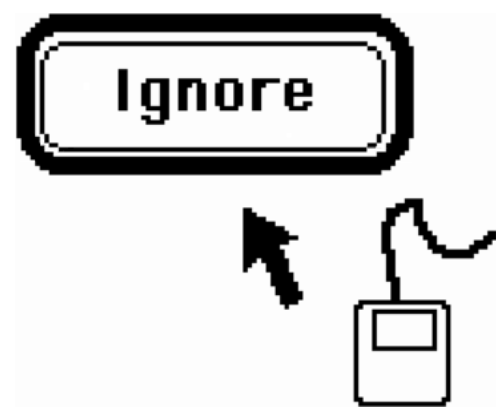

Rilascia mouse – non accade nulla

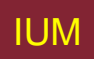

#### **Comportamento II**

- Parti realizzate da toolkit
	- Sono corrette?
- Parti controllate da progettista
	- es. disegnare, interazione tra congegni
- Attenzione a temporizzazioni
	- es. grandi selezioni in applicazioni Windows

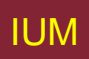

#### **Creatore GUI stabilisce semantica**

- Significato azione
- Semantica solitamente definita da progettista
	- Congegni possono collegarsi direttamente a base di dati
	- Progettista stabilisce collegamenti
- Considerare separatamente
	- Prima significato cosa si vuole che faccia
	- Poi apparenza come farlo
- Scegliere congegno adatto a lavoro

#### **Cosa vogliamo**

- Azioni
	- Solitamente menu, pulsanti, o barre di strumenti
- Definizione di stati / opzioni
	- Solitamente spunte, spunte esclusive, selettori
- Ma ...
	- Menu possono essere usati per stabilire stato, ecc.

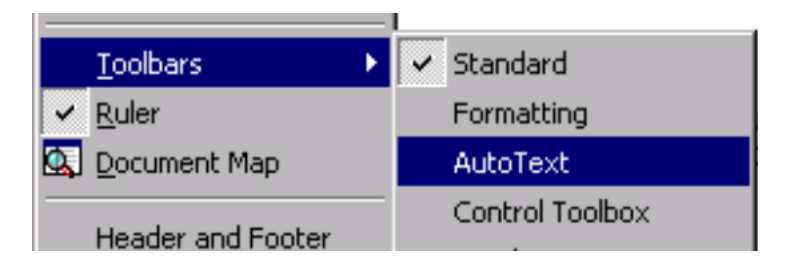

#### **Quanti?**

- Una fra diverse opzioni
	- Spunte esclusive, selezione da menu
- Zero, una o più opzioni
	- Spunte, menu a scelta multipla
- Scelta libera
	- Offrire scorciatoie a materiale recente o tipico
	- Campi testo a linea singola spesso orribili!

$$
\begin{array}{l}\text{favourite colour?} \\ \text{O red} \\ \text{O blue} \\ \text{O orange}\end{array}
$$

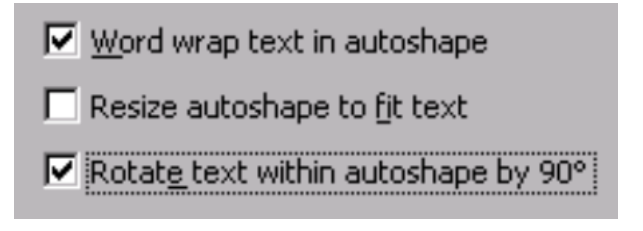

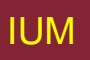

#### **E inoltre**

- Numerosità
	- fissata es. grassetto, corsivo, sottolineato
	- variabile es. lista di fonti
	- Scorrimento elenco telefonico …
- Liveness (vivezza)
	- Scolorire opzioni inattive
- Interazioni dinamiche
	- Alcune scelte dipendono da altre

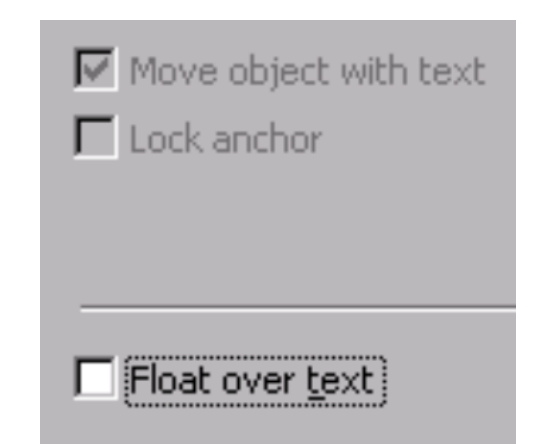

#### **Indipendenza da congegno**

- Semantica azioni alto livello
- Realizzabile mediante interazioni diverse
	- Raccogliere argomenti
	- Selezionare azioni
- Concetto di Action
	- Accesso a stessa funzionalità tramite controlli diversi
	- Fornisce:
		- Stringhe per descrivere azione a utente
		- Icone per rappresentare azione
		- Stato di abilitazione/disabilitazione centralizzato.
	- Ascoltatori cambiamenti di stato dis/abilitano generazione eventi su elemento, modificano presentazione.

# **Aspetti di definizione di sistema interattivo visivo**

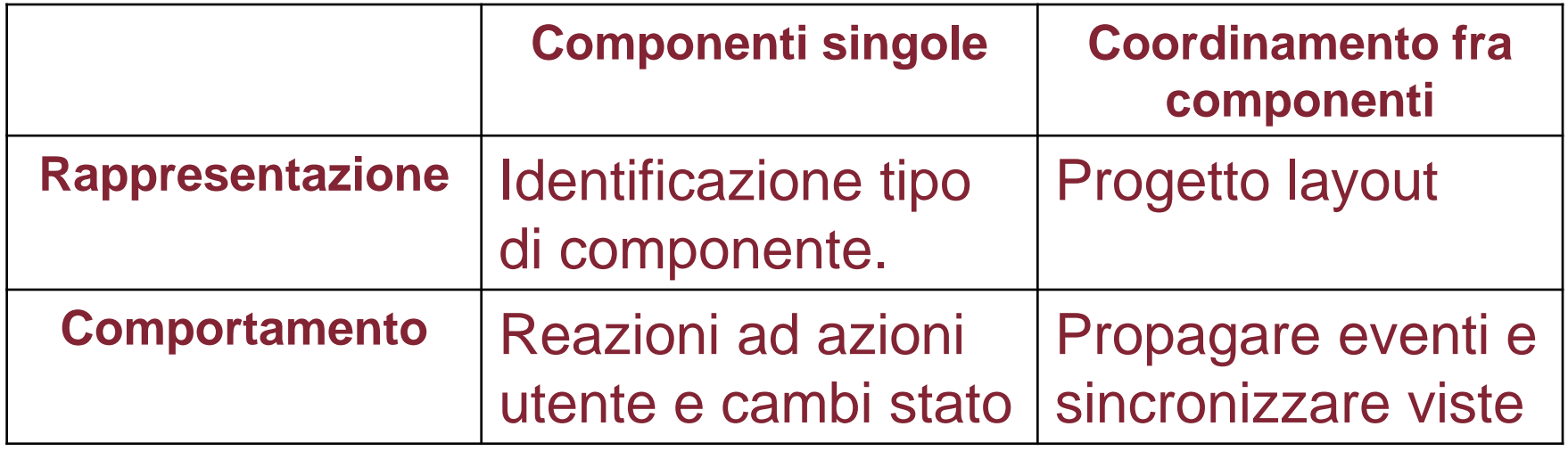

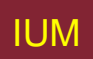

# **Identificazione tipo componente I**

# • Rappresentazione dominio

- Dati da rappresentare
	- collezioni o elementi singoli?
		- se collezioni: ordinate, non ordinate?
		- se elementi singoli: di che tipo? (es. numerici, booleani, stringhe, enumerato)
			- » se numerici: qualsiasi valore o range limitato?

– Processi da attivare

# **Identificazione tipo componente II**

- Gestione interazione
	- –Elementi di interazione generica
	- –Elementi di navigazione in interfaccia
	- –Supporto a comportamenti specifici

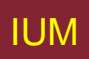

#### **Comportamenti da supportare:**

- Attivazione di processi
- Interrogazione di dati
- Valorizzazione di dati
- Modifiche di caratteristiche di presentazione
- Creazione ed eliminazione di elementi

# **Politiche di coordinamento (del comportamento)**

- Politiche di abilitazione e disabilitazione
- Propagazione attivazioni
- Attivazioni concorrenti

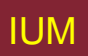

# **Politiche di coordinamento (della presentazione)**

- Disposizione complessiva interfaccia
- Vincoli reciproci fra elementi
	- spostamenti coordinati
	- relazioni ammissibili fra tipi di elementi
- Coerenza con altri tipi di interfaccia
- Trasformazioni globali presentazione